## www.prezi.com

## Cloud-based presentation software with a zoomable canvas that makes it fun to explore ideas and the connections between them.

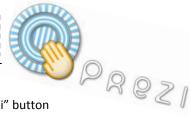

## **Create an Account:**

- Click on "Sign Up" in order to start an account
- Use the Student/Teacher Licenses and click on "Get"
- In the "Edu Enjoy" column, click on the "Get" button
- > Provide your **school** e-mail and information
- Check your e-mail and follow the link provided from Prezi
- Complete your Registration with your full name
- Agree to the terms of use

## Starting a New Prezi:

- Click on "Create New Prezi" button
- Fill in "title" box and "description" box
- Click on a style
- Click on the "Create" button
- Click on the new prezi (currently, the prezi should show a blue background and say "Open Me")

Learn Prezi Video & Cheatsheet - http://prezi.com/learn/

17 Interesting Ways to Use Prezi - http://goo.gl/GfG80

Prezi Educator Exchange - http://edu.prezi.com/

Read Write Think Strategies - http://goo.gl/iMfpb

- Scroll down and select "Open"
- Once the new prezi opens, zoom out

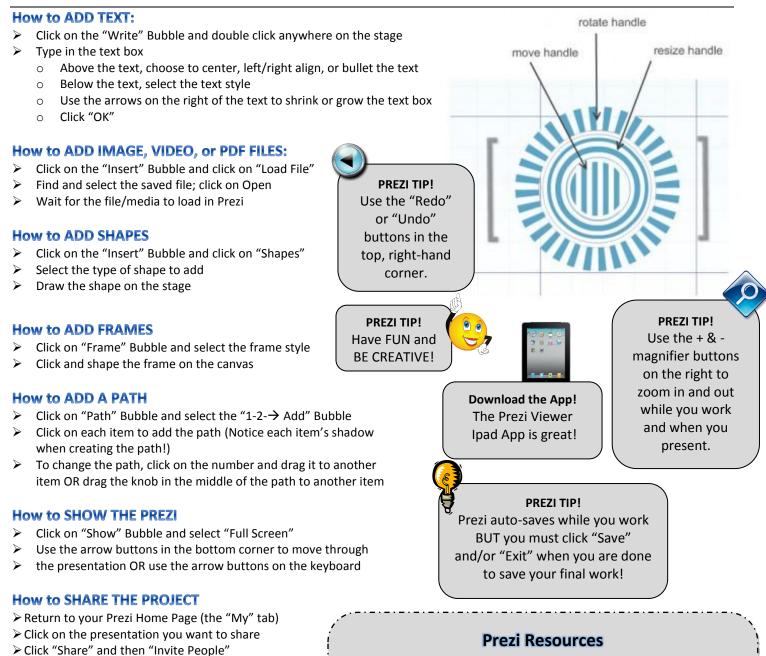

- Enter e-mail address(es)
- Check the options for "View" and/or "Edit"
- "Send" the e-mail

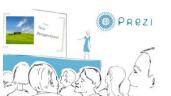